## **View the Academy at the Lakes TeamUp Calendar on your mobile phone**

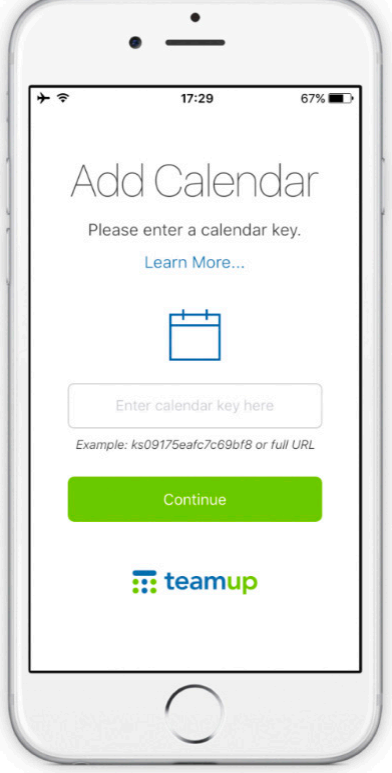

## **SAMSUNG** Google  $\frac{100}{100}$

## **iPhone Users**

- 1. Download the TeamUp app from the App Store (it's free). The app requires iOS 8.0 or later.
- 2. Enter the full URL of the Academy calendar: https://teamup.com/ksaf671682cace01a0
- 3. Touch "Continue."
- 4. The calendar will appear in list view.
- 5. Events will be updated automatically.
- 6. If you do not want to download the app, follow the instructions for Android users.

## **Android Users**

- 1. An app is not yet available for Android users.
- 2. Instead, open the Academy/TeamUp calendar in your internet browser. The URL is: https:// teamup.com/ksaf671682cace01a0
- 3. For Android users: Tap the menu button (lines or dots) and tap Add to Home Screen.
- 4. For iPhone users: Tap the share button, then select Add to Home Screen.
- 5. Events will be updated automatically.
- 6. View in Landscape mode for best readability.